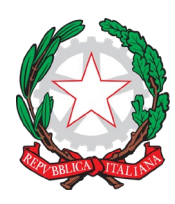

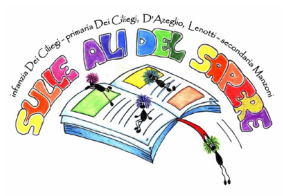

A tutte le famiglie della Scuola Secondaria di Primo Grado dell'IC12 Golosine Ai Docenti della Scuola Secondaria di Primo Grado dell'IC12 Golosine

#### **OGGETTO: ADOZIONE REGOLAMENTO "SABATO DIGITAL-MENTE"**

#### **IL DIRIGENTE SCOLASTICO**

**VISTO** il decreto legislativo 16 aprile 1994, n. 297, recante "Approvazione del testo unico delle disposizioni legislative vigenti in materia di istruzione, relative alle scuole di ogni ordine e grado"; **VISTA** la legge 15 marzo 1997, n. 59 recante "Delega al Governo per il conferimento di funzioni e compiti alle regioni ed enti locali, per la riforma della Pubblica Amministrazione e per la semplificazione amministrativa" e, in particolare, l'articolo 21 relativo all'autonomia delle istituzioni scolastiche;

**VISTO** il decreto del Presidente della Repubblica 8 marzo 1999, n. 275 contenente "Regolamento recante norme in materia di autonomia delle istituzioni scolastiche, ai sensi dell'art. 21 della legge 15 marzo 1997, n. 59";

**VISTO** il decreto legislativo 30 marzo 2001, n. 165, recante "Norme generali sull'ordinamento del lavoro alle dipendenze delle amministrazioni pubbliche" e ss.mm.ii;

**VISTO** il decreto ministeriale 22 luglio 2003, n. 61 recante "Linee di indirizzo e di orientamento relative all'alfabetizzazione informatica e della lingua inglese";

**VISTA** la nota ministeriale prot. 721 del 22 giugno 2006 recante "Quota orario dei curricoli riservata alle istituzioni scolastiche";

**VISTO** il decreto ministeriale 27 ottobre 2015, n. 851 recante il "Piano Nazionale Scuola Digitale"; **VISTO** il decreto legislativo 13 aprile 2017, n. 62 recante le "Norme in materia di valutazione e certificazione delle competenze nel primo ciclo ed esami di Stato";

**VISTO** il decreto legislativo 13 aprile 2017, n. 63 recante "Effettività del diritto allo studio attraverso la definizione delle prestazioni, in relazione ai servizi alla persona, con particolare riferimento alle condizioni di disagio e ai servizi strumentali, nonché potenziamento della carta dello studente";

**VISTO** il decreto legislativo 13 aprile 2017, n. 65 recante "Istituzione del sistema integrato di educazione e di istruzione dalla nascita sino a sei anni, a norma dell'articolo 1, commi 180 e 181, lettera e), della legge 13 luglio 2015, n. 107";

**VISTO** il decreto legislativo 13 aprile 2017, n. 66 recante "Norme per la promozione dell'inclusione scolastica degli studenti con disabilità, a norma dell'articolo 1, commi 180 e 181, lettera c), della legge 13 luglio 2015, n. 107";

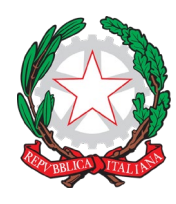

Via Velino, 20 - 37136 Verona - Tel. 045950811 - C.F. 93185200230 [vric88300Q@istruzione.it;](mailto:vric88300Q@istruzione.it) [www.ic12golosine.edu.it](http://www.ic12golosine.edu.it/)

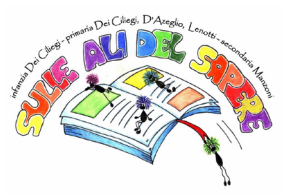

**VISTO** il documento del 22 febbraio 2018 "Indicazioni nazionali e nuovi scenari" a cura del Comitato Scientifico Nazionale per le Indicazioni Nazionali per il curricolo della scuola dell'infanzia e del primo ciclo di istruzione;

**VISTA** la nota del Capo Dipartimento per il Sistema educativo di Istruzione e Formazione prot. AOODPIT del 17 marzo 2020, n. 388;

**VISTA** la nota del Garante per la Privacy del 26 marzo 2020, prot. n. 64, avente ad oggetto "Didattica a distanza: prime indicazioni";

**VISTO** il regolamento degli organi collegiali in modalità a distanza dell'IC12 Golosine prot. 2723/U del 12 maggio 2020 approvato dagli OO.CC. nell'aprile 2020 (C.D. il 20/04/2020, C.d.I. il 24 aprile 2020);

**VISTO** il Regolamento di utilizzo della posta istituzionale dell'IC12 Golosine approvato il 20 aprile 2020;

**VISTO** il regolamento dell'Istituto sull'utilizzo della G SUITE FOR EDUCATION approvato il 20 aprile 2020

**VISTO** il decreto-legge 19 maggio 2020, n. 34, recante "Misure urgenti in materia di salute, sostegno al lavoro e all'economia, nonché di politiche sociali connesse all'emergenza epidemiologica da COVID-19", convertito, con modificazioni, dalla legge 17 luglio 2020, n. 77;

**VISTO** il documento ministeriale "Orientamenti pedagogici sui LEAD" del 19 maggio 2020;

**VISTO** il decreto del Ministro dell'istruzione 26 giugno 2020, n. 39, con il quale è stato adottato il "Documento per la pianificazione delle attività scolastiche, educative e formative in tutte le Istituzioni del Sistema nazionale di Istruzione per l'anno scolastico 2020/2021";

**VISTE** le linee guida sulla Didattica Digitale Integrata, adottate con decreto ministeriale n. 89 del 7 agosto 2020;

**VISTA** la delibera n. 4 del Collegio Docenti del 3 settembre 2020 e la delibera n. 2 del Consiglio di Istituto del 10 settembre 2020 iscritta a protocollo con il numero 0004956/U del 17/09/2020 con cui è stato adottato il Regolamento sulla Didattica Digitale Integrata - poi inserito nel PTOF di Istituto;

**VISTA** la delibera n. 18 del Collegio Docenti del 3 settembre 2020 e la delibera n. 3 del Consiglio di Istituto del 10 settembre 2020 iscritta a protocollo con il numero 0004957/U del 17/09/2020 recante la sperimentazione - poi inserita nel PTOF di Istituto – "Sabato Digital-Mente";

**TENUTO CONTO** del parere positivo reso in data 15 ottobre 2020 dato dagli insegnanti del dipartimento di lettere, matematica e inglese, unici coinvolti direttamente nella sperimentazione;

**VISTA** la delibera n. 20 del Consiglio di Istituto del 22 ottobre 2020 iscritta a protocollo con il numero 0006130/U del 24/10/2020 recante l'approvazione del regolamento della Sperimentazione "Sabato Digital-Mente" per il plesso SS1G "A. Manzoni";

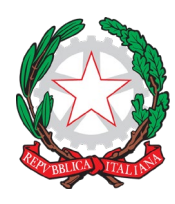

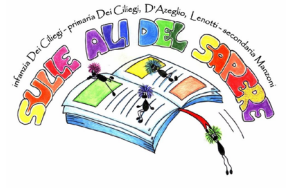

Via Velino, 20 - 37136 Verona - Tel. 045950811 - C.F. 93185200230 [vric88300Q@istruzione.it;](mailto:vric88300Q@istruzione.it) [www.ic12golosine.edu.it](http://www.ic12golosine.edu.it/)

# **ADOTTA IL PRESENTE REGOLAMENTO**

Per la sperimentazione "Sabato Digital-Mente" ad integrazione del Regolamento di Istituto – Scuola Secondaria di Primo Grado

Come ricordiamo, durante il lockdown avvenuto nell'anno scolastico appena trascorso, le attività didattiche ordinarie si sono "spostate" sul web in piattaforme studiate in modo specifico per le scuole. Sulla scorta di quanto acquisito in questa esperienza, la sperimentazione "Sabato Digital-Mente" desidera procedere in modo analogo per quanto riguarda il regolamento.

La nostra scuola media utilizza come piattaforme ufficiali:

• G-suite: classroom, meet, Gmail, drive e le altre app del Sistema. Accesso tramite e-mail istituzionale (nome.cognome@ic12golosine.education).

Per lavorare al meglio, è necessario seguire regole fondamentali di buona educazione al computer ("*netiquette*" = insieme di regole per l'educazione, il rispetto e la responsabilità sul web e online) durante ogni attività didattica proposta. Di seguito troverete alcune indicazioni su come accedere e come comportarsi nelle principali attività proposte dai docenti. **Si consiglia sempre l'uso del computer per accedere alle app della piattaforma G-suite, per evitare problemi di collegamento e per lavorare con maggiore facilità.** Ricordate sempre che oltre alla valutazione di ogni singola disciplina, ogni docente esprimerà un giudizio anche su partecipazione e impegno e sulle competenze digitali di base che avete acquisito in questo periodo.

## **LA VIDEO-LEZIONE (lezione in** *videocall***)**

## **Come fare per partecipare alla video-lezione:**

Tutte le video-lezioni verranno effettuate sulla app **G-Meet** che trovate nella piattaforma G-suite. Il docente comunicherà data e ora della video-lezione sia sul registro elettronico sia nel proprio corso di G-classroom.

Ecco le istruzioni per partecipare usando il computer (consigliato):

- 1. Su internet vai alla pagina Gmail.
- 2. Accedi al tuo account Gmail di posta istituzionale con mail e password fornite dalla scuola [\(nome.cognome@ic12golosine.education\)](mailto:nome.cognome@ic12golosine.education).
- 3. Clicca sull'icona in alto a destra con 9 puntini, cerca l'icona con scritto Meet e cliccaci sopra.
- 4. Si apre la app Meet; clicca su partecipa a una riunione.
- 5. Inserisci il nickname del docente che farà la lezione: il nickname di ogni docente è formato da "*cognomedocente\_aula*" (ad esempio: leorato\_aula, stevanoni\_aula, canel\_aula, brusco\_aula, e via così…).
- 6. Clicca su "partecipa" fino a quando non entrerai nella "stanza" della lezione (si attiverà la videocamera del tuo tablet/computer).

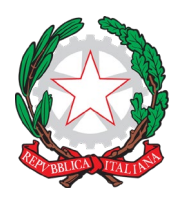

Via Velino, 20 - 37136 Verona - Tel. 045950811 - C.F. 93185200230 [vric88300Q@istruzione.it;](mailto:vric88300Q@istruzione.it) [www.ic12golosine.edu.it](http://www.ic12golosine.edu.it/)

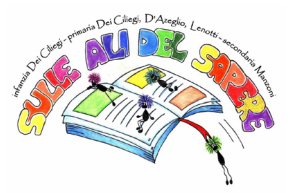

7. In alternativa, per entrare nella video-lezione è possibile usare il link che il docente inserirà nello stream del proprio corso su Classroom, come mostrato nella foto qui sotto.

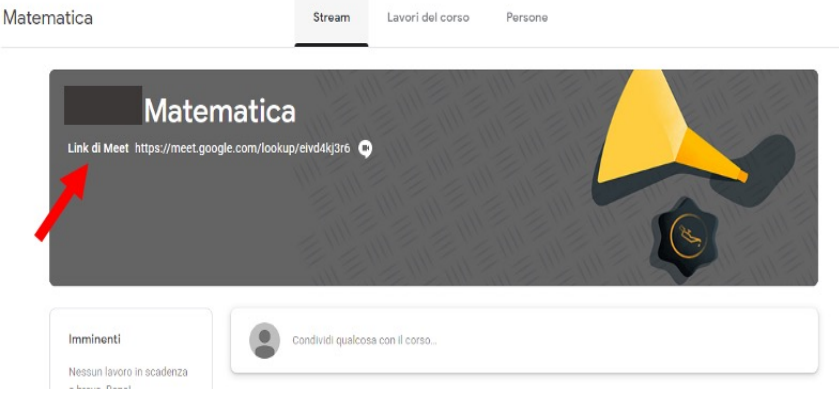

#### **Comportamento durante la video-lezione:**

*Ricordate sempre che comportamento, partecipazione e impegno saranno tutti aspetti valutati!*

- 1. Collegati alla video-lezione **massimo 5 minuti prima del suo inizio**: se la lezione inizia alle ore 10, puoi collegarti non prima delle 9:55. Si raccomanda sempre la puntualità.
- 2. Tieni la videocamera **accesa**: dobbiamo sapere se stiamo parlando con te. Segui sempre le indicazioni date dal docente in merito.
- 3. Tieni il **microfono disattivato** (spento, non attivo icona microfono rossa) per evitare sovrapposizioni e eco fastidiosi.
- 4. Quando il docente parla, ascolta tenendo il microfono spento.
- 5. Se hai una domanda durante la spiegazione, scrivila su un foglio, aspetta che il docente finisca di parlare e ti dia la parola. In alternativa, puoi scrivere la domanda nella chat (icona a forma di fumetto in alto a destra) e il docente appena la vede ed è possibile ti darà risposta.
- 6. Quando ti viene data la parola, accendi il microfono cliccandoci sopra. Ricorda di spegnerlo non appena hai finito di parlare.
- 7. Per migliorare la qualità dell'audio, puoi usare auricolari o cuffie con microfono.
- 8. Quando la lezione è finita, dopo i saluti, premere l'icona rossa con il simbolo del telefono per spegnere.

#### **Attenzione! La video-lezione è come una lezione normale in classe, quindi:**

- È obbligatoria la presenza alla video-lezione: qualora siate assenti, dovrete giustificare l'assenza contattando tramite mail il docente (mail docente: [nome.cognome@ic12golosine.education\)](mailto:nome.cognome@ic12golosine.education).
- Si richiede di essere presentabili: a scuola non si va in pigiama o non si tiene il cappello in testa, lo stesso va fatto in video.
- È richiesta la puntualità: non sono ammessi ritardi e anche questi vanno giustificati tramite mail.
- Non sono ammessi comportamenti di disturbo o interruzioni con interventi inopportuni e fuori luogo.
- Non sono ammesse offese, "scherzi" o parole inappropriate al contesto classe e alla scuola.
- Vanno evitate sovrapposizioni, perciò, se parla un compagno bisogna aspettare il proprio turno e intervenire quando il docente darà la parola.

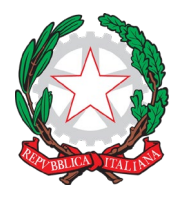

Via Velino, 20 - 37136 Verona - Tel. 045950811 - C.F. 93185200230 [vric88300Q@istruzione.it;](mailto:vric88300Q@istruzione.it) [www.ic12golosine.edu.it](http://www.ic12golosine.edu.it/)

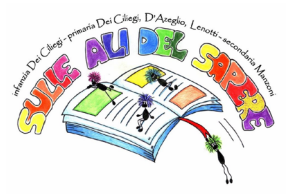

- La chat va usata solo ai fini della lezione: per sapere come stanno i compagni usate le vostre chat Whatsapp.
- È assolutamente vietato dare il link delle video-lezione a soggetti esterni al gruppo classe.
- È assolutamente vietato fare registrazioni audio, video o foto di qualsiasi tipo della videolezione. È altrettanto vietata la diffusione di queste. Ogni trasgressione sarà immediatamente segnalata e punita ai sensi di legge.
- Oltre a una valutazione negativa, a seguito di questi comportamenti scorretti e inadeguati i docenti potranno prendere provvedimenti disciplinari, quali allontanamento dalla lezione e/o nota disciplinare sul registro.

# **I COMPITI PER CASA E LA LORO CONSEGNA**

#### **Dove trovare e come fare per visualizzare i compiti assegnati:**

I compiti verranno sempre indicati sul registro elettronico, come sempre, da tutti i docenti nel giorno entro il quale il compito deve essere svolto.

I compiti assegnati si trovano - poi - sulla app Classroom della piattaforma G-suite; all'interno di questa piattaforma troverete le istruzioni, la consegna e i materiali utili per lo svolgimento del compito. Inoltre, vedrete anche in questa app la scadenza del compito assegnato.

Ecco le istruzioni per trovare i compiti su Classroom usando il computer:

- 1. Su internet vai alla pagina Gmail.
- 2. Accedi al tuo account Gmail di posta istituzionale con mail e password fornite dalla scuola [\(nome.cognome@ic12golosine.education\)](mailto:nome.cognome@ic12golosine.education).
- 3. Clicca sull'icona in alto a destra con 9 puntini, cerca l'icona con scritto Classroom e cliccaci sopra.
- 4. Si apre la app Classroom; clicca sul riquadro (=classe) della materia di cui cerchi il compito (ad esempio: se cerchi un compito di italiano, devi scegliere il riquadro "italiano", e così via...).
- 5. Entrato nella classe scelta, scorri lo "stream del corso" fino a quando trovi la scritta "il docente ha pubblicato un nuovo compito", cliccaci sopra e si aprirà il compito assegnato. In alternativa, clicca su "lavori del corso" in alto al centro, scorri la pagina fino a quando non trovi l'argomento e quindi il compito richiesto e cliccaci sopra.
- 6. All'interno del compito assegnato troverai tutte le indicazioni per il suo svolgimento, compresi file o link allegati. In alto è segnata anche la data di scadenza.

#### **Come fare per consegnare i compiti svolti:**

Ogni docente indicherà nel compito come dovrà essere svolto e come fare per la consegna. Ecco le istruzioni per caricare i compiti svolti su Classroom:

- 1. Entra nel compito assegnato seguendo le istruzioni riportate sopra.
- 2. Se il compito è svolto sul proprio quaderno o su un file a parte nel computer:
- 3. Svolgi il compito assegnato con programmi specifici sul tuo computer oppure sul tuo quaderno e fai la scansione/foto.
- 4. Salva il file del compito sul computer; entra nel compito come indicato sopra.
- 5. Dentro al compito nel riquadro "Il tuo lavoro" clicca su "Aggiungi" e scegli "File"; cerca il file salvato nel tuo computer, selezionalo e clicca aggiungi.

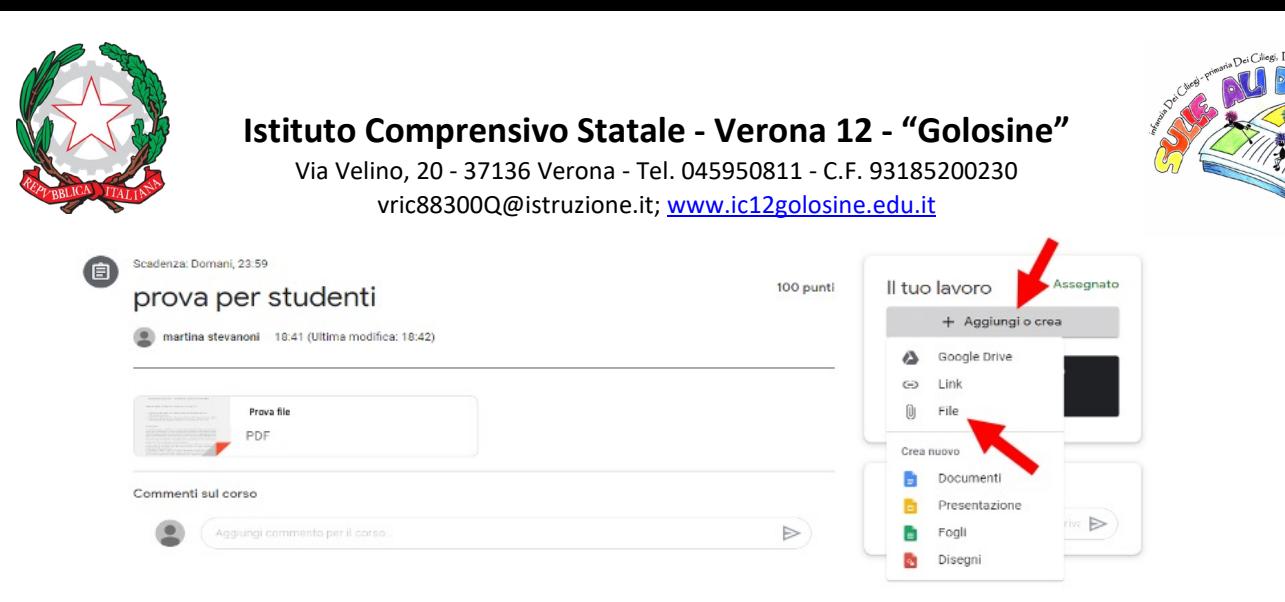

## **LE VERIFICHE ONLINE E LA LORO CONSEGNA**

#### **Dove trovare e come visualizzare le verifiche scritte:**

- Il docente comunicherà data e ora della verifica sul registro elettronico e la verifica sarà caricata esclusivamente su Classroom.
- La verifica si troverà all'interno dell'app Classroom nello "stream" del corso, esattamente come i compiti per casa. Pertanto, per poter accedere alla verifica è sufficiente seguire le istruzioni riportate sopra per entrare su Classroom e cercare il compito assegnato.
- Qualora si trattasse di un'interrogazione (orale), questa sarà svolta sull'app Meet. Il docente comunicherà sul registro data e ora per l'incontro su Meet. Per poter accedere, basta seguire le indicazioni sopra riportate per Meet.

#### **Come fare per inviare la verifica scritta:**

- Ogni docente indicherà le istruzioni da seguire per la consegna, che verrà fatta direttamente su Classroom con procedimento simile a quello dei compiti per casa.
- Nel caso di verifiche in formato quiz, all'interno del compito (verifica) troverete il link e l'icona del test. Cliccandoci sopra entrerete direttamente nel test e potrete svolgerlo. Al termine, cliccare su invia e il test sarà così definitivamente consegnato al docente.

#### **Cosa sarà oggetto di valutazione in una verifica/interrogazione:**

- Oltre alle conoscenze disciplinari acquisite dall'alunno, ogni docente terrà in considerazione la partecipazione e l'impegno dimostrato.
- È obbligatoria la presenza: in caso di assenza, questa dovrà essere giustificata contattando il docente tramite mail (mail docente: [nome.cognome@ic12golosine.education\)](mailto:nome.cognome@ic12golosine.education). Ogni alunno assente per poter recuperare la verifica o l'interrogazione dovrà contattare il docente entro il giorno successivo, altrimenti sarà data valutazione negativa. Ad esempio, se la verifica è il 18 aprile e sono assente, devo contattare il docente tramite mail entro il 19 aprile.
- È richiesta la puntualità sia nella fase di avvio sia in fase di consegna: eventuali ritardi saranno valutati negativamente.
- Nel caso di interrogazione, su Meet la videocamera dovrà essere sempre mantenuta accesa e le cuffie indossate.
- Fare attenzione alle richieste riportate nella consegna della verifica: assicurati di aver rispettato tutte le consegne.

## **ULTERIORI DISPOSIZIONI DATORIALI PER I DOCENTI**

• Il docente dovrà firmare regolarmente le ore sul R.E. e segnare eventuali assenze che dovranno essere giustificate regolarmente il lunedì successivo o – comunque – al rientro.

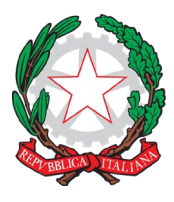

Via Velino, 20 - 37136 Verona - Tel. 045950811 - C.F. 93185200230 [vric88300Q@istruzione.it;](mailto:vric88300Q@istruzione.it) [www.ic12golosine.edu.it](http://www.ic12golosine.edu.it/)

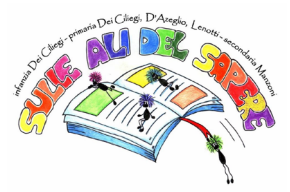

- Le ore effettuate dal docente saranno effettuate in modalità *sincrona* e *asincrona*. Quelle effettuate in modalità sincrona non dovranno superare il 50% del monte ore in DDI dei docenti che potranno – comunque – organizzarne la disposizione in autonomia salvo comunicarlo con congruo anticipo alla propria classe. Per comodità ricordo che:
	- o per il docente di lettere: monte ore annuale in DDI 66 ore in ciascuna classe (2 ore settimana);
	- o per il docente di matematica: monte ore annuale in DDI 66 ore in ciascuna classe (2 ore settimana);
	- o per il docente di inglese: monte ore annuale in DDI 33 ore in ciascuna classe (1 ora settimana).
- Per ovvi motivi, la responsabilità *in vigilando* sul minore, durante la sperimentazione "Sabato Digital-Mente" in cui gli alunni/e seguono le lezioni da casa, ricade sui genitori/tutori legali.
- La lezione dura 60 minuti. 45 minuti sono deputati alla didattica, 15 minuti sono necessari per collegamento, verifica delle presenze, interazione empatica.
- Per motivi logistici le lezioni si terranno dalle ore 8:00 alle ore 14:00. Di queste 6 ore solo 5 saranno occupate da lezioni. 1 ora – non necessariamente la prima o l'ultima - risulta libera.
- $\bullet$  Le lezioni in asincrono data la loro specificità rimandano a una situazione di relazione formativa in cui i soggetti comunicano da luoghi diversi e in tempi diversi. Non vi è una presenza contemporanea di docenti e discenti, e quindi l'interazione tra di loro è ovviamente rimodulata. Gli strumenti che di solito vengono utilizzati in questa modalità formativa sono diversi e variano tra diverse metodologie. Generalmente, i corsi online in modalità asincrona possono essere costituiti da:
	- o moduli video;
	- o moduli Google e quiz di vario tipo;
	- o timesheet;
	- o dispense in PDF o PowerPoint;
	- o altre tipologie didattiche previste comunque dal docente.
	- o la consegna dei lavori assegnati durante la lezione asincrona dovrà essere comunque – restituita con la tempistica stabilita dal docente. Non necessariamente entro l'ora imputata.
- Nelle lezioni asincrone, il docente farà l'appello per la presenza, poi gli alunni si possono disconnettere. Comunque, al fine di ottemperare la prestazione lavorativa, l'insegnante dovrà rimanere a disposizione per l'ora in questione al fine di essere a servizio dei discenti – per essere ricontattati tramite chat della stanza, collegamenti dedicati o semplicemente via mail di lavoro – nelle consegne del lavoro assegnato.
- I docenti di una materia di comune accordo potranno suddividere le classi in gruppi di livello, riorganizzando le classi stesse sulla base delle evidenze raggiunte al fine di poter svolgere un'azione didattica più efficace. Fermo restando che la firma del docente dovrà comunque essere apposta sulla classe di titolarità, indicando – poi – nella casella dell'*argomento* il fatto che la classe viene riorganizzata diversamente.
- Nella casella del registro elettronico deputata all'argomento, il docente segnerà sempre se la lezione è stata svolta in modo *sincrono* o *asincrono*.
- Al fine di bilanciare l'orario, l'orario del docente di inglese viene opportunamente calibrato combinando le attività delle classi interessate - in modo avvicendato tra sincrono/asincrono - a sabati alternati.

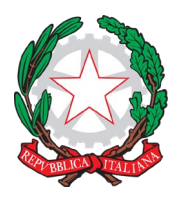

Via Velino, 20 - 37136 Verona - Tel. 045950811 - C.F. 93185200230 [vric88300Q@istruzione.it;](mailto:vric88300Q@istruzione.it) [www.ic12golosine.edu.it](http://www.ic12golosine.edu.it/)

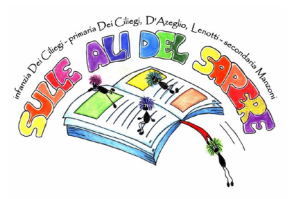

• Il docente impegnato nella sperimentazione che - per indisposizione - non sia in grado di fare lezione da remoto, dovrà comunicare alla scuola il periodo di malattia con la consueta prassi prevista dal CCNL, avvisando tempestivamente anche il referente di plesso, prof. Andrea Leorato – tramite mail – della sua assenza. Esso a sua volta avviserà il coordinatore affinché comunichi l'assenza alla classe e provveda ad organizzare l'eventuale supplenza tra i docenti in servizio al sabato con lezione sincrona/asincrona. Previa disponibilità del docente verificata dal suindicato referente di plesso anche per le vie brevi, per il supplente dell'ora sarà possibile tenere la lezione su due classi contemporaneamente.

> PIERGIORGIO SARTOR Motivo: Visti gli atti, si concede Luogo: Verona 0.17:13:19

Il Dirigente Scolastico Piergiorgio Sartori